## **Funding Gap Audit (Kentucky)**

Last Modified on  $03/11/2024$  8:44 am CD

#### **PATH:** KY State Reporting > Funding Gap Audit

The Funding Gap Audit identifies students with gaps in their schedules which result in the student not being scheduled enough time to generate a full day's attendance funding on a per day basis. Time scheduled includes Virtual and Performance Based course minutes. This report is for auditing purposes only and is not submitted to the state.

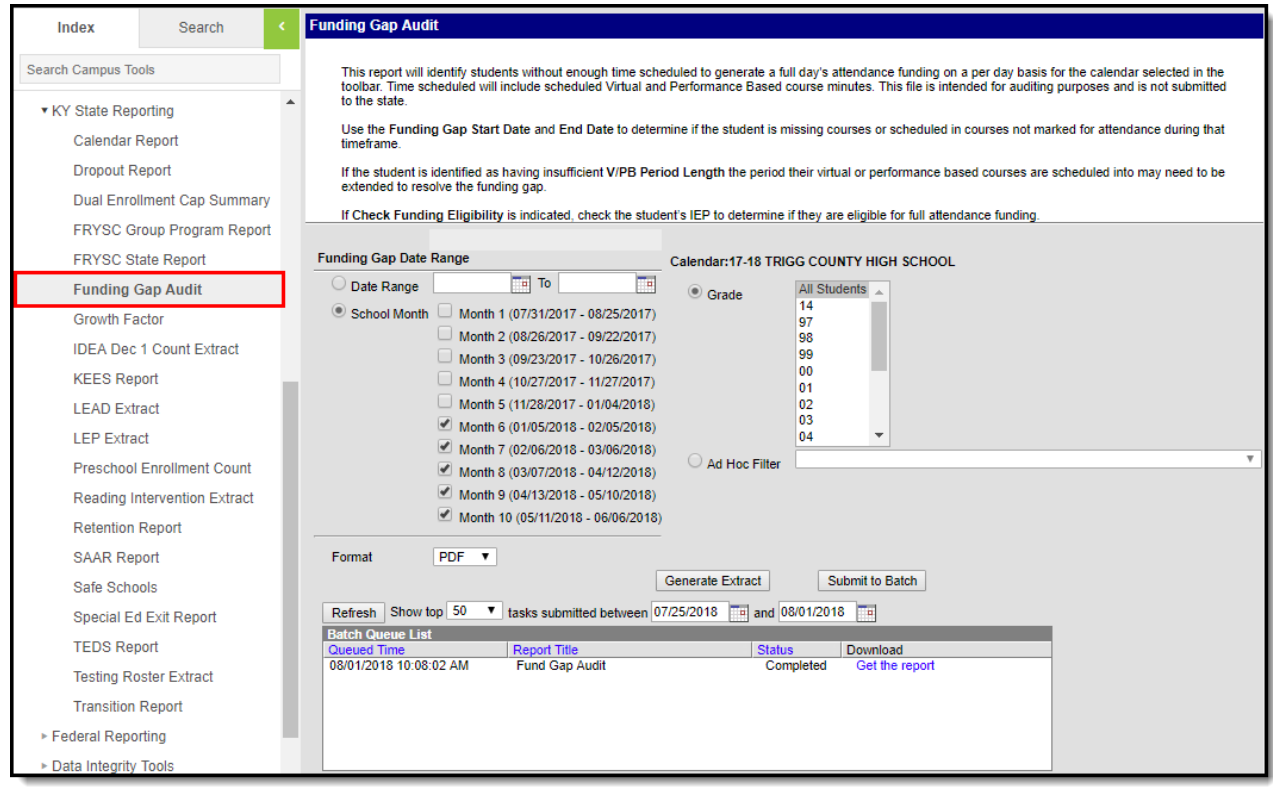

Image 1: Funding Gap Audit Editor

## **Tool and Calendar Rights**

**PATH:** System Administration > User Security > Users > Tool Rights, Calendar Rights

In order to generate the report, users must have at least **R**(ead) tool [rights](https://kb.infinitecampus.com/help/tool-rights-user) to the Funding Gap Audit and at least read-only [calendar](https://kb.infinitecampus.com/help/calendar-rights-user) rights for the calendar(s) selected in the Campus toolbar.

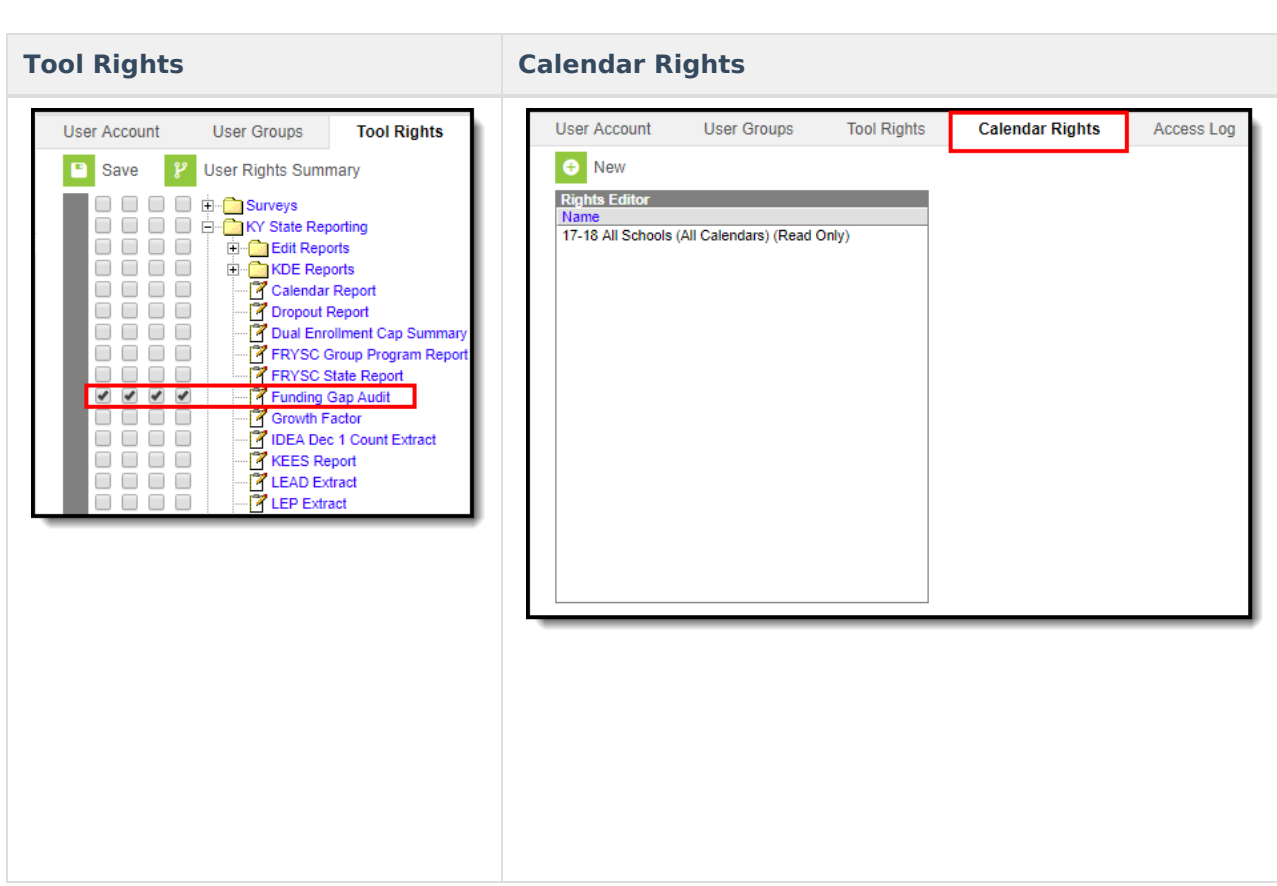

# **Report Logic and Selection Criteria**

Logic identifies students without a enough time scheduled to generate a full day's attendance on a per day basis

- 1. Logic identifies students with a Possible ADA less than 1.0 for one or more days while actively enrolled in the district
- 2. Logic then identifies if the student has insufficient Virtual or Performance Based course minutes scheduled (if these minutes do not make up the schedule gap).

Reported students are identified and report using the following calculations:

1. Determine the Cap Maximum

Infinite  $c$  (  $\backsim$ 

- 1. 1.0 Possible ADA = Cap Maximum
- 2. For example: 1.0 .60 = .40
- 2. Determine V/PB Possible ADA
	- 1. V/PB / Standard Day = V/PB Possible ADA
	- 2. For example: 60 / 400 = .15
- 3. Determine if the student has insufficient V/PB
	- 1. V/PM Possible ADA < Cap Maximum
	- 2. For example: .15 < .40

Report logic also identifies students who are enrolled but have no instructional time scheduled.

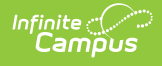

## **Generate the Funding Gap Audit Report**

- 1. Select the **Date Range**. OR
- 2. Select which **School Month(s)** will report data.
- 3. Select which **Grade(s)** will report data OR
- 4. Filter reported student by selecting an **Ad Hoc Filter**
- 5. Select the report **Format**.
- 6. Select how the report will be generated:

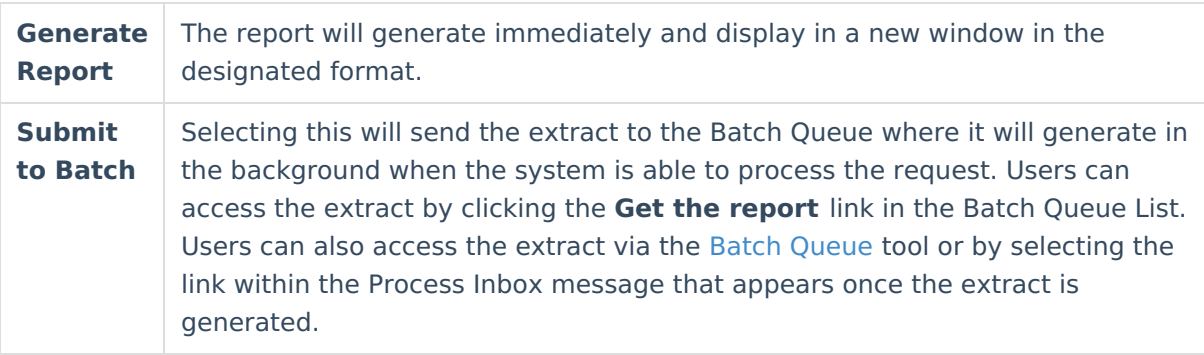

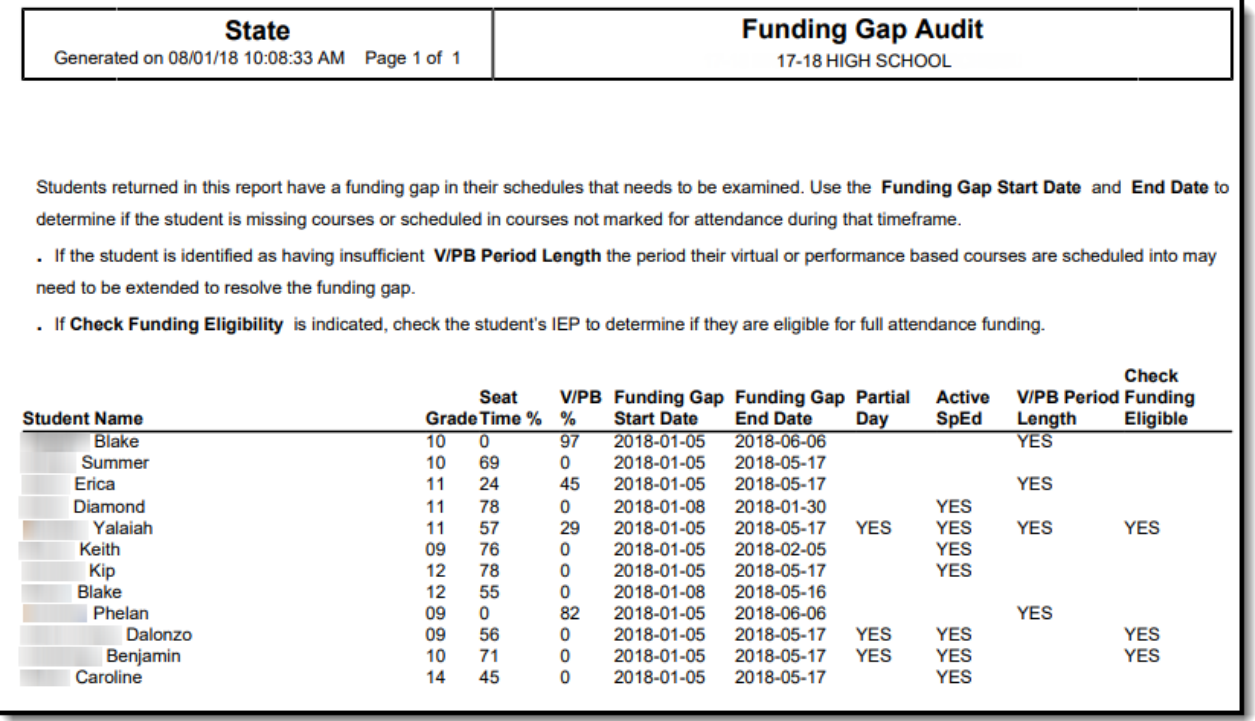

#### **Report Layout**

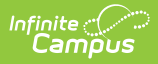

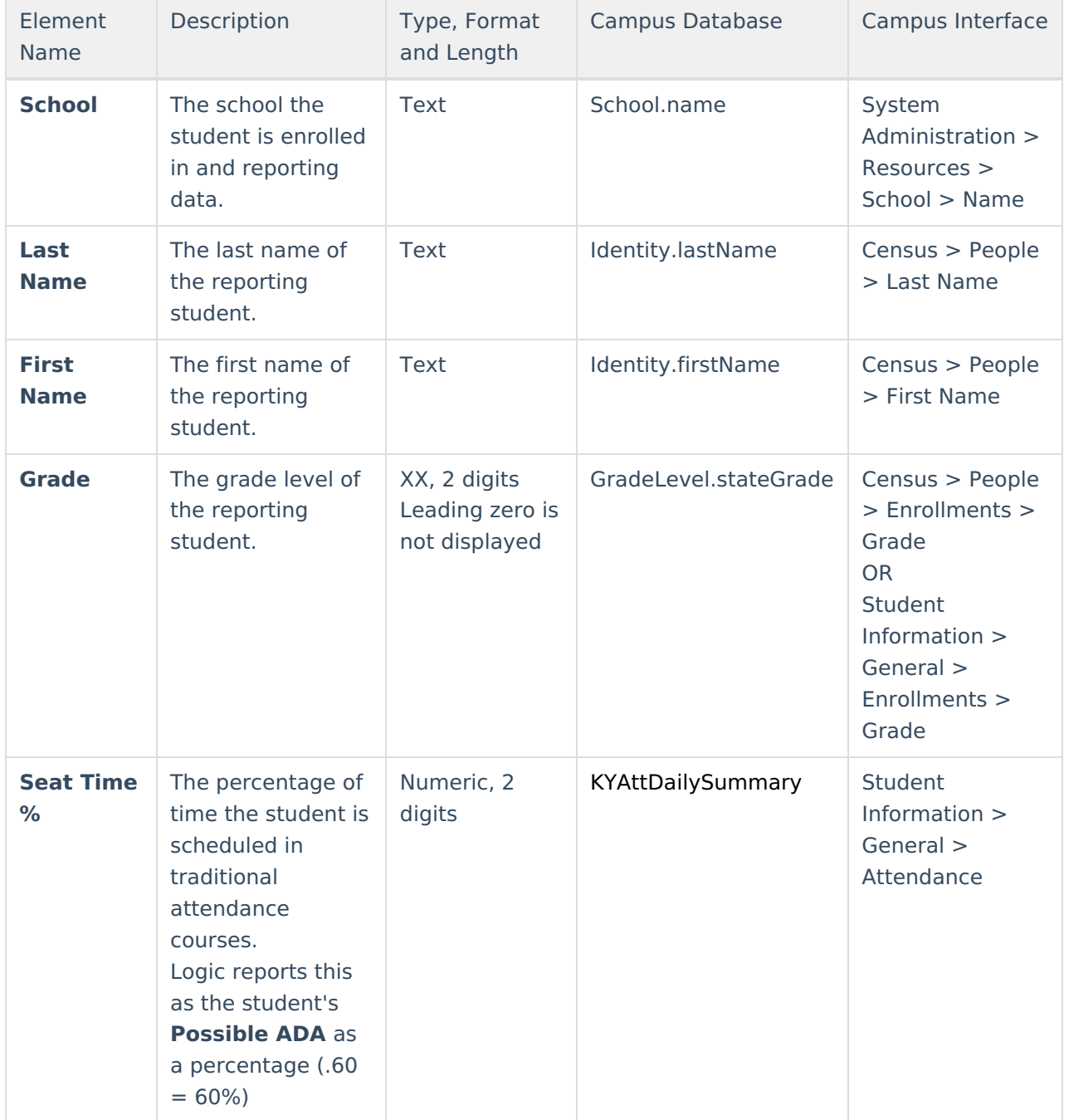

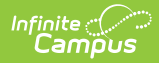

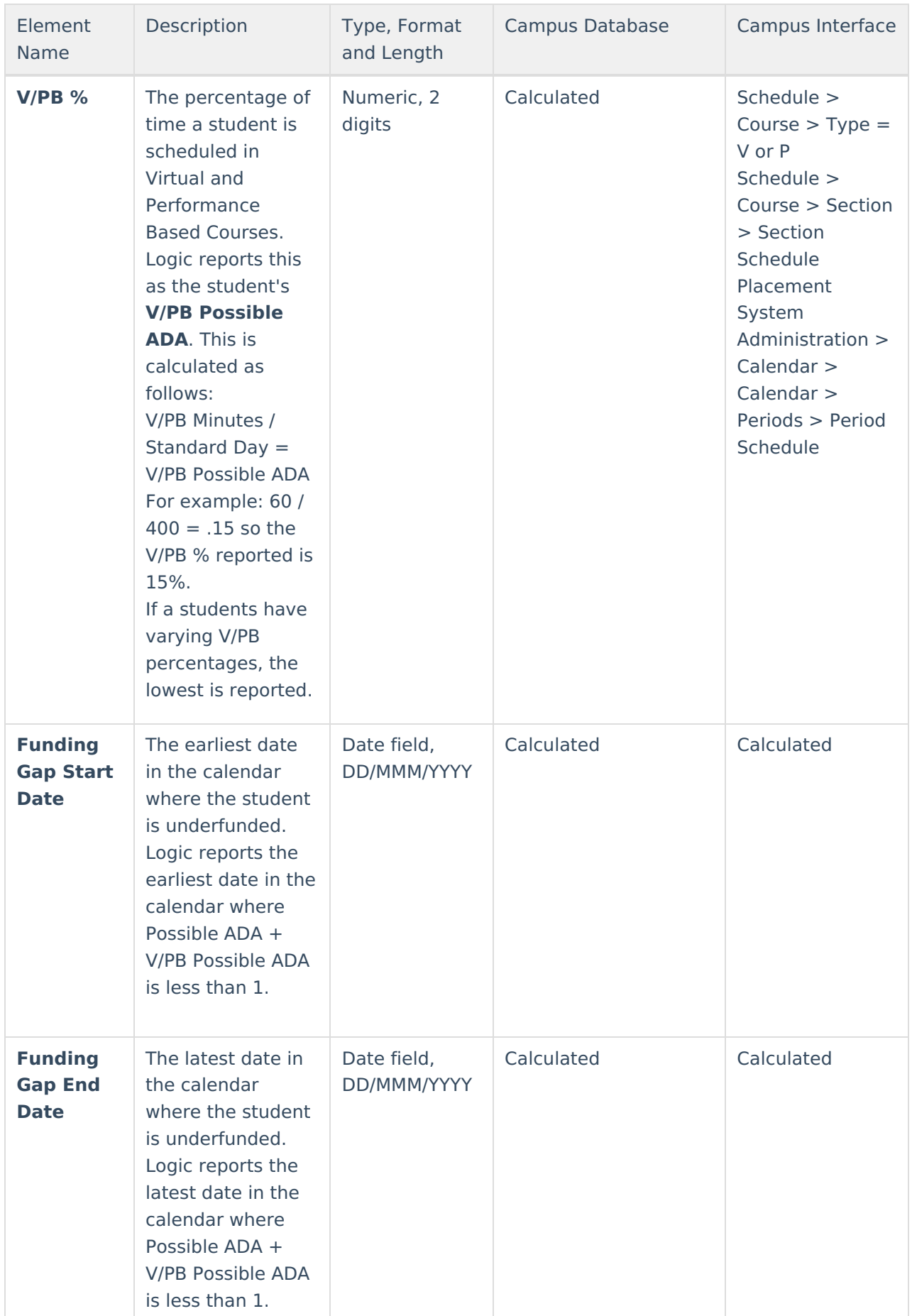

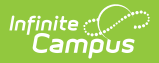

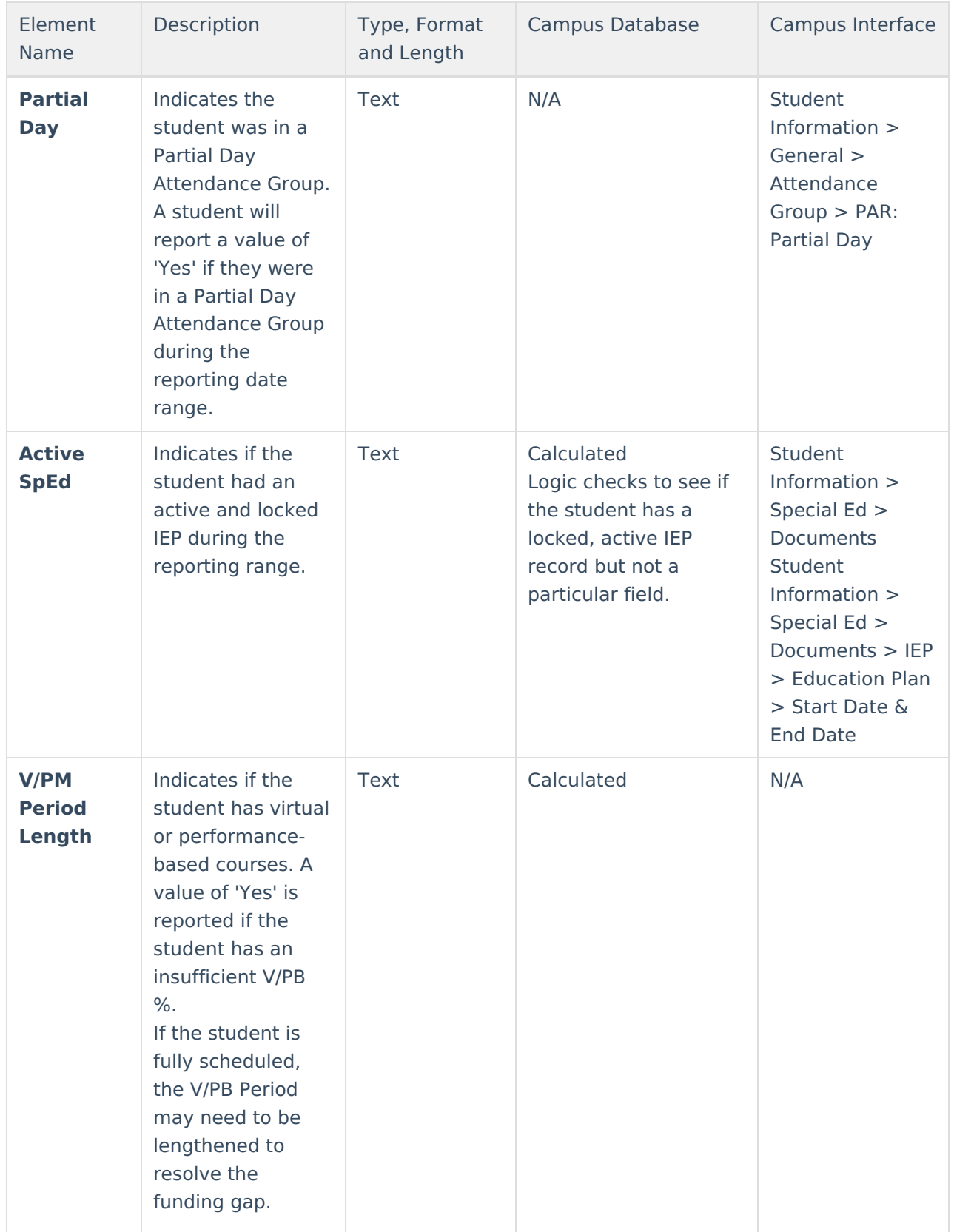

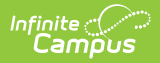

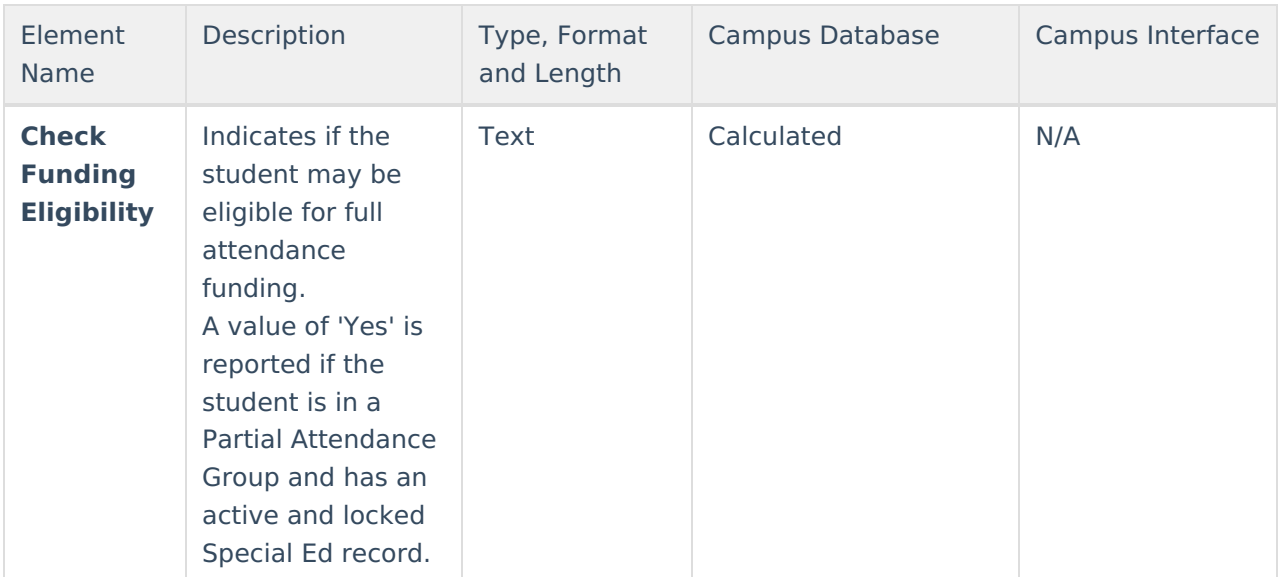